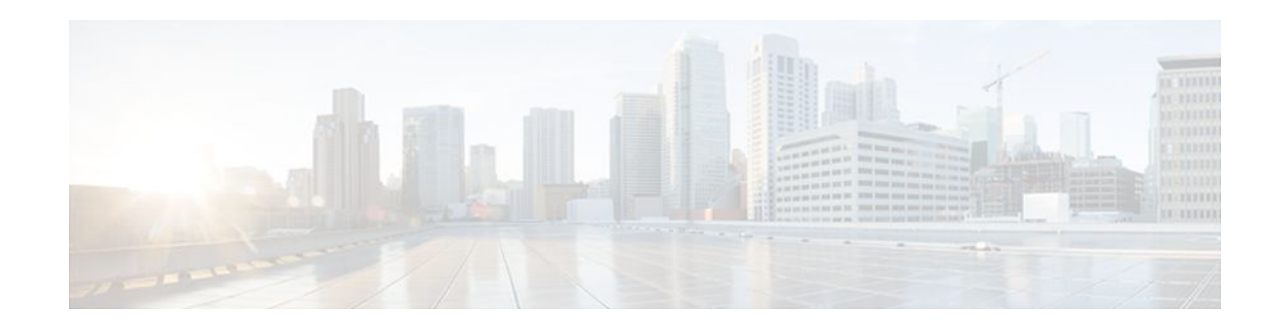

# **BGP Policy Accounting**

#### **Last Updated: September 8, 2011**

Border Gateway Protocol (BGP) policy accounting measures and classifies IP traffic that is sent to, or received from, different peers. Policy accounting is enabled on an input interface, and counters based on parameters such as community list, autonomous system number, or autonomous system path are assigned to identify the IP traffic.

- Finding Feature Information, page 1
- Prerequisites, page 1
- Information About BGP Policy Accounting, page 1
- [How to Configure BGP Policy Accounting,](#page-2-0) page 3
- [Configuration Examples](#page-5-0), page 6
- [Additional References,](#page-6-0) page 7
- [Feature Information for BGP Policy Accounting,](#page-7-0) page 8

# **Finding Feature Information**

Your software release may not support all the features documented in this module. For the latest feature information and caveats, see the release notes for your platform and software release. To find information about the features documented in this module, and to see a list of the releases in which each feature is supported, see the Feature Information Table at the end of this document.

Use Cisco Feature Navigator to find information about platform support and Cisco software image support. To access Cisco Feature Navigator, go to [www.cisco.com/go/cfn.](http://www.cisco.com/go/cfn) An account on Cisco.com is not required.

# **Prerequisites**

Before using the BGP Policy Accounting feature, you must enable BGP and CEF or dCEF on the router.

# **Information About BGP Policy Accounting**

- [BGP Policy Accounting Overview,](#page-1-0) page 2
- [Benefits of BGP Policy Accounting](#page-1-0), page 2

 $\mathbf{d}$   $\mathbf{d}$ **CISCO** 

Americas Headquarters: Cisco Systems, Inc., 170 West Tasman Drive, San Jose, CA 95134-1706 USA

## <span id="page-1-0"></span>**BGP Policy Accounting Overview**

Border Gateway Protocol (BGP) policy accounting measures and classifies IP traffic that is sent to, or received from, different peers. Policy accounting is enabled on an input interface, and counters based on parameters such as community list, autonomous system number, or autonomous system path are assigned to identify the IP traffic.

Using the BGP **table-map** command, prefixes added to the routing table are classified by BGP attribute, autonomous system number, or autonomous system path. Packet and byte counters are incremented per input interface. A Cisco IOS policy-based classifier maps the traffic into one of eight possible buckets, representing different traffic classes.

Using BGP policy accounting, you can account for traffic according to the route it traverses. Service providers (SPs) can identify and account for all traffic by customer and bill accordingly. In the figure below, BGP policy accounting can be implemented in Router A to measure packet and byte volumes in autonomous system buckets. Customers are billed appropriately for traffic that is routed from a domestic, international, or satellite source.

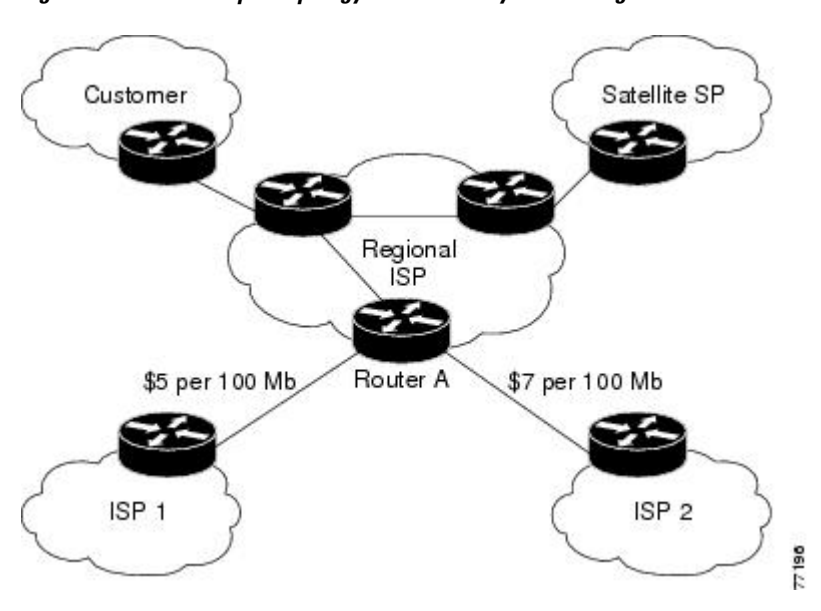

*Figure 1 Sample Topology for BGP Policy Accounting*

BGP policy accounting using autonomous system numbers can be used to improve the design of network circuit peering and transit agreements between Internet service providers (ISPs).

## **Benefits of BGP Policy Accounting**

#### **Account for IP Traffic Differentially**

BGP policy accounting classifies IP traffic by autonomous system number, autonomous system path, or community list string, and increments packet and byte counters. Service providers can account for traffic and apply billing, according to the route specific traffic traverses.

#### **Efficient Network Circuit Peering and Transit Agreement Design**

Implementing BGP policy accounting on an edge router can highlight potential design improvements for peering and transit agreements.

# <span id="page-2-0"></span>**How to Configure BGP Policy Accounting**

- Specifying the Match Criteria for BGP Policy Accounting, page 3
- [Classifying the IP Traffic and Enabling BGP Policy Accounting,](#page-3-0) page 4
- [Verifying BGP Policy Accounting](#page-4-0), page 5
- [Monitoring and Maintaining BGP Policy Accounting](#page-5-0), page 6

## **Specifying the Match Criteria for BGP Policy Accounting**

The first task in configuring BGP policy accounting is to specify the criteria that must be matched. Community lists, autonomous system paths, or autonomous system numbers are examples of BGP attributes that can be specified and subsequently matched using a route map.

To specify the BGP attribute to use for BGP policy accounting and create the match criteria in a route map, use the following commands in global configuration mode:

#### **SUMMARY STEPS**

- **1.** Router(config)# **ip community-list** *community-list-number*{**permit**| **deny**} *community-number*
- **2.** Router(config)# **route-map** *map-name*[**permit**| **deny**] [*sequence-number*]
- **3.** Router(config-route-map)# **match community-list** *community-list-number*[**exact**]
- **4.** Router(config-route-map)# **set traffic-index** *bucket-number*

#### **DETAILED STEPS**

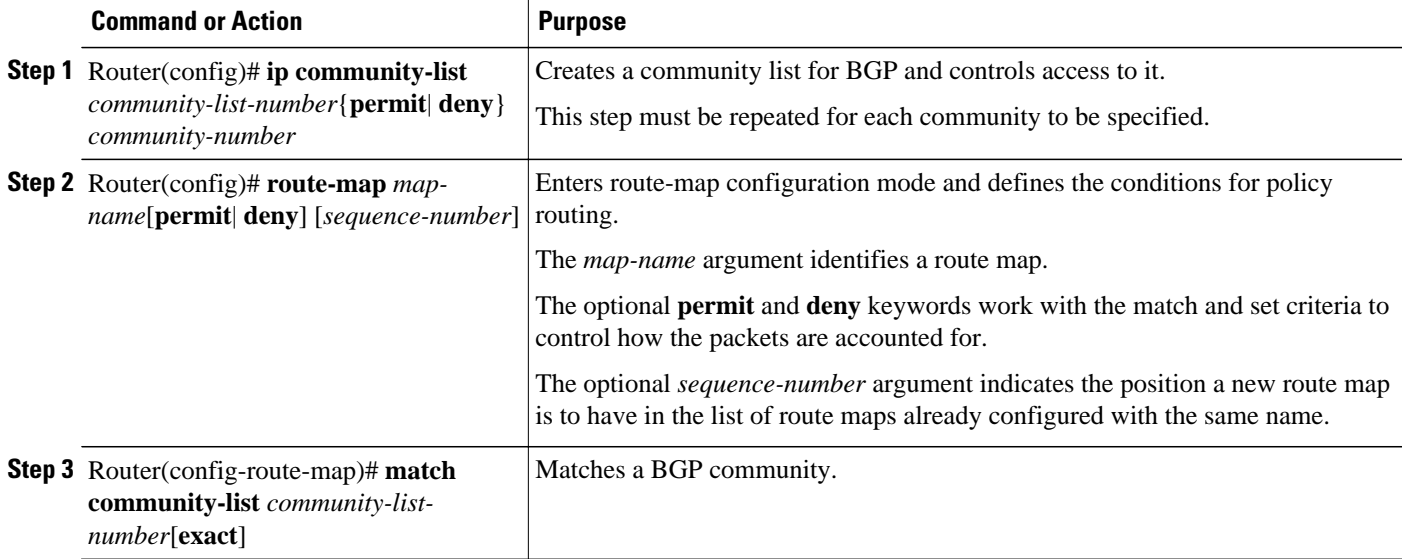

<span id="page-3-0"></span>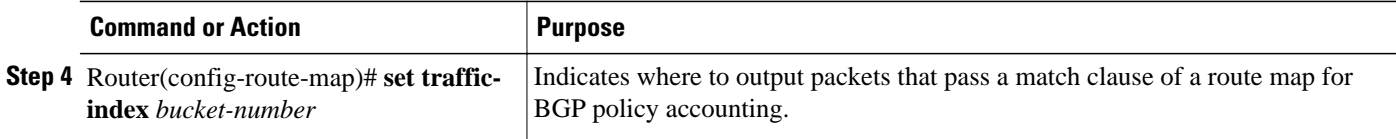

## **Classifying the IP Traffic and Enabling BGP Policy Accounting**

After a route map has been defined to specify match criteria, you must configure a way to classify the IP traffic before enabling BGP policy accounting.

Using the **table-map** command, BGP classifies each prefix it adds to the routing table based on the match criteria. When the **bgp-policy accounting** command is configured on an interface, BGP policy accounting is enabled.

To classify the IP traffic and enable BGP policy accounting, use the following commands beginning in global configuration mode:

#### **SUMMARY STEPS**

- **1.** Router(config)# **router bgp** *as-number*
- **2.** Router(config-router)# **table-map** *route-map-name*
- **3.** Router(config-router)# **network** *network-number*[**mask** *network-mask*]
- **4.** Router(config-router)# **neighbor** *ip-address* **remote-as** *as-number*
- **5.** Router(config-router)# **exit**
- **6.** Router(config)# **interface** *interface-type interface-number*
- **7.** Router(config-if)# **no ip directed-broadcast**
- **8.** Router(config-if)# **ip address** *ip-address mask*
- **9.** Router(config-if)# **bgp-policy accounting**

#### **DETAILED STEPS**

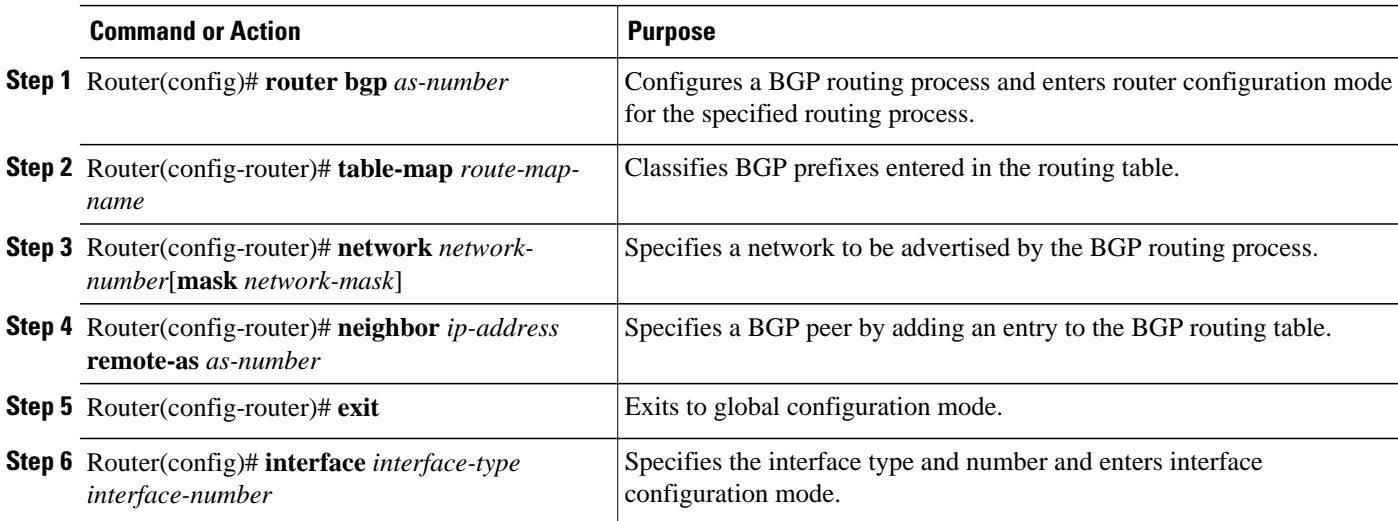

<span id="page-4-0"></span>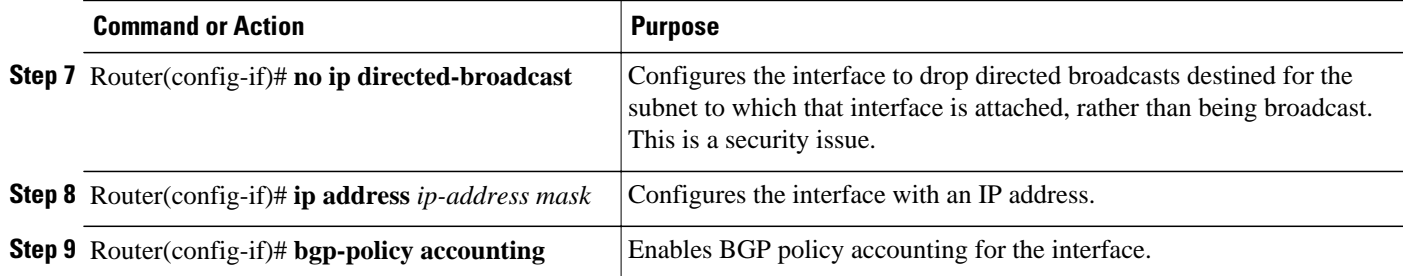

### **Verifying BGP Policy Accounting**

To verify that BGP policy accounting is operating, perform the following steps:

#### **SUMMARY STEPS**

- **1.** Enter the **show ip cef** EXEC command with the **detail** keyword to learn which accounting bucket is assigned to a specified prefix.
- **2.** Enter the **show ip bgp** EXEC command for the same prefix used in Step 1--192.168.5.0-- to learn which community is assigned to this prefix.
- **3.** Enter the **show cef interface policy-statistics** EXEC command to display the per-interface traffic statistics.

#### **DETAILED STEPS**

**Step 1** Enter the **show ip cef** EXEC command with the **detail** keyword to learn which accounting bucket is assigned to a specified prefix.

In this example, the output is displayed for the prefix 192.168.5.0. It shows that the accounting bucket number 4 (traffic\_index 4) is assigned to this prefix.

#### **Example:**

```
Router# show ip cef 192.168.5.0 detail
192.168.5.0/24, version 21, cached adjacency to POS7/2
0 packets, 0 bytes, traffic_index 4
   via 10.14.1.1, 0 dependencies, recursive
    next hop 10.14.1.1, POS7/2 via 10.14.1.0/30
    valid cached adjacency
```
**Step 2** Enter the **show ip bgp** EXEC command for the same prefix used in Step 1--192.168.5.0-- to learn which community is assigned to this prefix.

In this example, the output is displayed for the prefix 192.168.5.0. It shows that the community of 100:197 is assigned to this prefix.

#### **Example:**

```
Router# show ip bgp 192.168.5.0
BGP routing table entry for 192.168.5.0/24, version 2
Paths: (1 available, best #1)
  Not advertised to any peer
   100
     10.14.1.1 from 10.14.1.1 (32.32.32.32)
```
 Origin IGP, metric 0, localpref 100, valid, external, best Community: 100:197

<span id="page-5-0"></span>**Step 3** Enter the **show cef interface policy-statistics** EXEC command to display the per-interface traffic statistics. In this example, the output shows the number of packets and bytes that have been assigned to each accounting bucket:

#### **Example:**

```
LC-Slot7# show cef interface policy-statistics
POS7/0 is up (if_number 8)
       Packets Bytes
1 0 0 0
2 0 0
3 50 5000
4 100 10000<br>5 100 10000
5 100 10000
\begin{array}{ccc} 6 & \hspace{1.5cm} 10 & \hspace{1.5cm} 1000 \\ 7 & \hspace{1.5cm} 0 & \hspace{1.5cm} 0 \end{array}7 0 0
8 0 0
```
### **Monitoring and Maintaining BGP Policy Accounting**

To monitor and maintain the BGP Policy Accounting feature, use the following commands in EXEC mode, as needed:

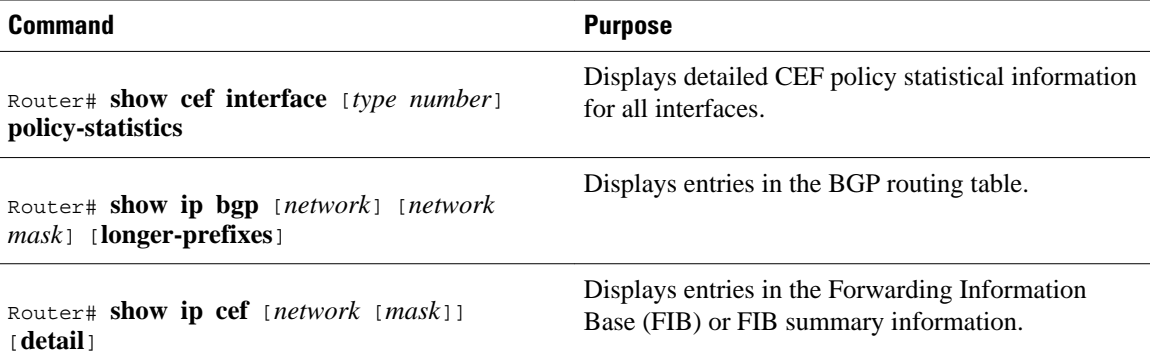

## **Configuration Examples**

- Specifying the Match Criteria for BGP Policy Accounting Example, page 6
- [Classifying the IP Traffic and Enabling BGP Policy Accounting Example](#page-6-0), page 7

### **Specifying the Match Criteria for BGP Policy Accounting Example**

In the following example, BGP communities are specified in community lists, and a route map named set\_bucket is configured to match each of the community lists to a specific accounting bucket using the **set traffic-index** command:

ip community-list 30 permit 100:190

```
ip community-list 40 permit 100:198
ip community-list 50 permit 100:197
ip community-list 60 permit 100:296
!
route-map set_bucket permit 10
match community 30
set traffic-index 2
!
route-map set_bucket permit 20
match community 40
set traffic-index 3
!
route-map set_bucket permit 30
match community 50
set traffic-index 4
!
route-map set_bucket permit 40
match community 60
set traffic-index 5
```
## **Classifying the IP Traffic and Enabling BGP Policy Accounting Example**

In the following example, BGP policy accounting is enabled on POS interface 7/0 and the **table-map** command is used to modify the bucket number when the IP routing table is updated with routes learned from BGP:

```
router bgp 65000
  table-map set_bucket
  network 10.15.1.0 mask 255.255.255.0
 neighbor 10.14.1.1 remote-as 65100
!
ip classless
ip bgp-community new-format 
!
interface POS7/0
 ip address 10.15.1.2 255.255.255.0
 no ip directed-broadcast
 bgp-policy accounting
 no keepalive
 crc 32
  clock source internal
```
# **Additional References**

#### **Related Documents**

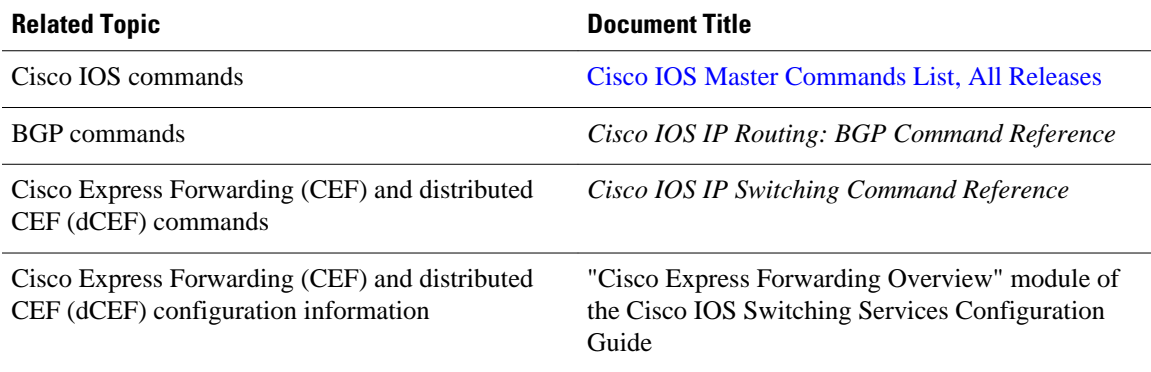

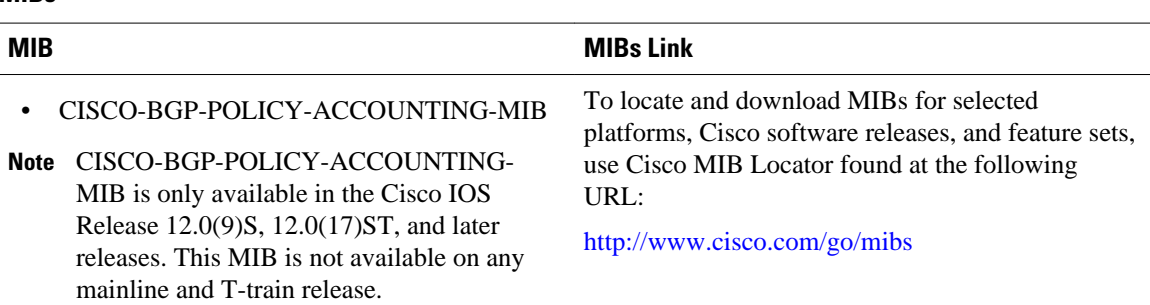

#### **Technical Assistance**

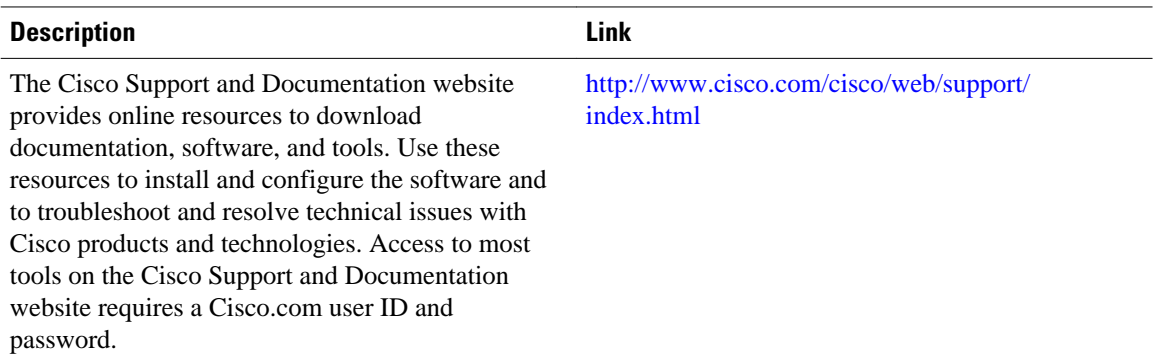

# **Feature Information for BGP Policy Accounting**

The following table provides release information about the feature or features described in this module. This table lists only the software release that introduced support for a given feature in a given software release train. Unless noted otherwise, subsequent releases of that software release train also support that feature.

Use Cisco Feature Navigator to find information about platform support and Cisco software image support. To access Cisco Feature Navigator, go to [www.cisco.com/go/cfn.](http://www.cisco.com/go/cfn) An account on Cisco.com is not required.

#### <span id="page-7-0"></span>**MIBs**

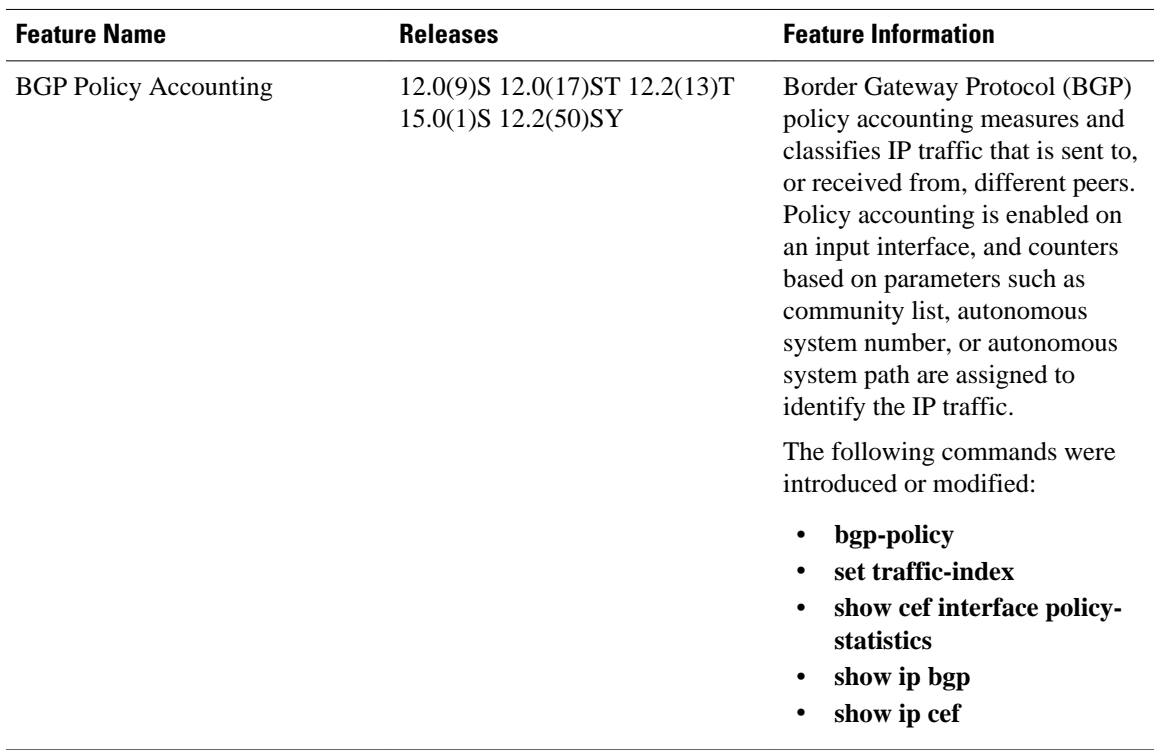

#### *Table 1 Feature Information for BGP Policy Accounting*

Cisco and the Cisco Logo are trademarks of Cisco Systems, Inc. and/or its affiliates in the U.S. and other countries. A listing of Cisco's trademarks can be found at [www.cisco.com/go/trademarks.](http://www.cisco.com/go/trademarks) Third party trademarks mentioned are the property of their respective owners. The use of the word partner does not imply a partnership relationship between Cisco and any other company. (1005R)

Any Internet Protocol (IP) addresses and phone numbers used in this document are not intended to be actual addresses and phone numbers. Any examples, command display output, network topology diagrams, and other figures included in the document are shown for illustrative purposes only. Any use of actual IP addresses or phone numbers in illustrative content is unintentional and coincidental.

© 2011 Cisco Systems, Inc. All rights reserved.